# **In-Core Team**

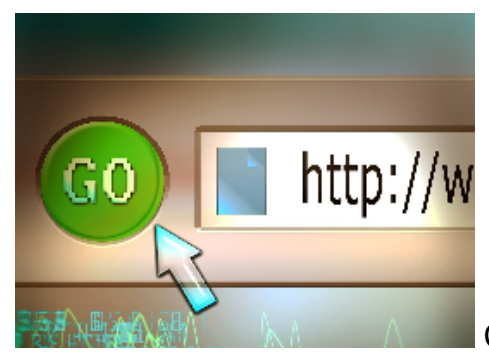

## Confirm you can reach the following URLs

- JIRA: Issue tracking
	- V2<https://jira.ncsa.illinois.edu/secure/RapidBoard.jspa?rapidView=27&projectKey=INCORE>
	- V1:<https://opensource.ncsa.illinois.edu/jira/projects/ERGO>
- Confluence: Wiki Pages V2:<https://wiki.ncsa.illinois.edu/display/INCORE/IN-CORE+Home>
	- V1: [Home](https://opensource.ncsa.illinois.edu/confluence/display/INCORE1/Home)
- Bitbucket: Repositories
	- V2:<https://git.ncsa.illinois.edu/incore/incore>
	- V1:<https://opensource.ncsa.illinois.edu/bitbucket/projects/INCORE1>
- Get access to the Nebula IN-CORE space
- Get a LastPass account and a Yubikey
- email [help+security@ncsa.illinois.edu](mailto:help+security@ncsa.illinois.edu) to request a Yubikey (mainly for version v1)
- Box IN-CORE folder make sure you are added to the folder
- <https://uofi.app.box.com/folder/4799476181>
- Make sure you have been added to In-Core slack team: <https://ncsa-at-illinois.slack.com/>

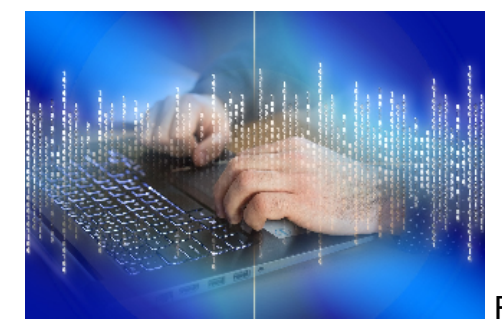

#### Running In-Core

- Use these instructions to install In-Core and follow some Beta-Testing instructions to get familiar with the system: [In-Core Beta Testing](https://opensource.ncsa.illinois.edu/confluence/pages/viewpage.action?pageId=114131496)  [Instructions for Testers](https://opensource.ncsa.illinois.edu/confluence/pages/viewpage.action?pageId=114131496)
- **Do Not Use this section -** [Jong Sung Lee](https://opensource.ncsa.illinois.edu/confluence/display/~jonglee) do we remove this section entirely?
- Note: After installing ERGO and following the instructions in the tutorial, clone the repository for IN-CORE1 (below). To run In-Core (instead of ergo)
	- ERGO:<https://opensource.ncsa.illinois.edu/bitbucket/projects/ERGO>
	- For installing ergo follow the instructions for the developer tutorial in [Old NIST-CORE Training Material](https://opensource.ncsa.illinois.edu/confluence/display/INCORE1/Old+NIST-CORE+Training+Material).
	- IN-CORE: <https://opensource.ncsa.illinois.edu/bitbucket/projects/INCORE1>
	- To Run In-CORE:
		- 1. Clone the repository above
		- 2. Import the repository into the same workspace where you have installed/imported Ergo
		- 3. In project: edu.illinois.ncsa.incore.rcp open file incore.product, click on the Launch an Eclipse application link.
- After launching the ERGO application you will need to get access to a database. (Often referred to as 'dev repository')
	- <sup>o</sup> In the catalog tab (left bottom view). If it is not visible go to Window Show View Catalog.
	- <sup>o</sup> Click on the 'New Repository' button
	- <sup>o</sup> Select WebDAV repository, click Next
	- Fill up the following values:
		- **Repository Name: Dev-repository**
		- WebDAV repository path: <https://earthquake.ncsa.illinois.edu/dev-repo>
		- Username: \*request from IN-CORE team\*
		- Password: \*request from IN-CORE team\*
	- $\circ$  Click next and a new repository should show up in the catalog view.

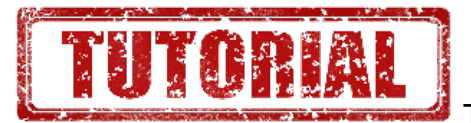

### Technology: Recommended Tutorial Links

- IDE: IntelliJ, Webstorm and PyCharm How to use
	- <https://www.pluralsight.com/courses/webstorm-fundamentals>
- [Gradle](https://spring.io/guides/gs/gradle/)
- **Jersey**
- $\bullet$ MongoDB
	- You can choose to install a MongoDB GUI client, such as ROBO 3T, Studio 3T
- Javascript tech
	- <sup>o</sup> [React](https://reactjs.org/)
- Comprehensive: <http://tylermcginnis.com/reactjs-tutorial-a-comprehensive-guide-to-building-apps-with-react/>
- Follow Along:<http://buildwithreact.com/tutorial>
- $\blacksquare$ Basic Overview: <http://blog.andrewray.me/reactjs-for-stupid-people/>
	- <https://app.pluralsight.com/library/courses/react-js-getting-started/table-of-contents>
- Book: <http://proquest.safaribooksonline.com.proxy2.library.illinois.edu/book/programming/9781491954614>
- <sup>o</sup> [Redux](https://redux.js.org/)
- o [Material-UI](http://www.material-ui.com/#/)
- **[DataWolf](https://datawolf.ncsa.illinois.edu/docs/v4.1.0/)**
- <https://opensource.ncsa.illinois.edu/confluence/display/INCORE1/Tutorial+Links>
- After you have completed the tutorials meet with your team lead to schedule time to meet with a fellow team member when you have questions about using these tools for the first time
	- The first time you check out code, move code to review, commit code schedule time to do this in pair with a fellow team member this will help to ensure you learn good patterns the first time!
- Python
- Reading Materials for the Numpy library:
	- [How to use Numpy effectively with example](https://www.labri.fr/perso/nrougier/teaching/numpy/numpy.html)
	- [summary of the idea: How do I move away from the "for-loop" school of thought?](https://softwareengineering.stackexchange.com/questions/254475/how-do-i-move-away-from-the-for-loop-school-of-thought?utm_medium=organic&utm_source=google_rich_qa&utm_campaign=google_rich_qa)

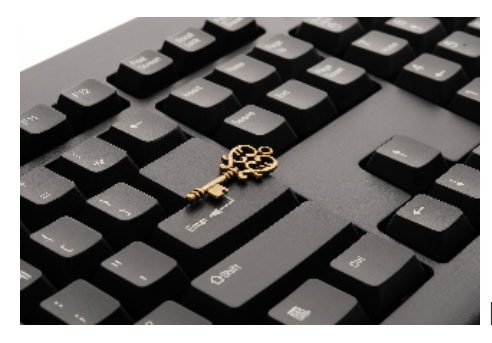

#### How to setup your Dev Environment

- IDE: Intellij
- Vagrant
	- Install Vagrant<https://www.vagrantup.com/>
	- Install VirtualBox <https://www.virtualbox.org/wiki/Downloads>
	- This is used for instead of deploying all services in v2, vagrant connects to the deployed incore2-services.ncsa.illinois.edu machine instead of your local one.
	- To run vagrant you need to have in the same directory the clone of 3 projects from bitbucket.org (version 2 code): analyses, incore, pyincore
	- To run vagrant cd into the incore directory and run `vagrant up`
	- In case you want to run a service locally, you will need to comment out the respective service on the vagrantfile in the incore directory and then do a: `vagrant reload`
- Try Connecting to remote Endpoints:<https://wiki.ncsa.illinois.edu/display/INCORE/API+Review+and+Suggestion?src=contextnavpagetreemode>
- Get a copy of database for local development:
	- use GUI mongoDB client for example studio 3T to make connection to [incore2-mongo1.ncsa.illinois.edu](http://incore2-mongo1.ncsa.illinois.edu)
	- also connect to localhost:27017
	- $\circ$  copy datadb, fragilitydb, hazarddb, maestrodb to your localhost
- Development workflow
	- $\circ$  Branching strategy -<https://www.atlassian.com/git/tutorials/comparing-workflows/gitflow-workflow>
	- <sup>o</sup> How to use Jira, Bitbucket, etc.- See Welcome to ISDA! [Welcome to the Software Directorate!](https://opensource.ncsa.illinois.edu/confluence/pages/viewpage.action?pageId=123145109)